# The mkbook Book

Kenton Hamaluik

Dec 20, 2019

The mkbook Book ©2019 Kenton Hamaluik https://hamaluik.github.io/mkbook/

# Contents

| Pr | eface                  |                       | v  |  |  |  |
|----|------------------------|-----------------------|----|--|--|--|
| 1  | Command-line Interface |                       |    |  |  |  |
|    | 1.1                    | The Init Command      | 2  |  |  |  |
|    | 1.2                    | The Build Command     | 3  |  |  |  |
|    | 1.3                    | The Watch Command     | 4  |  |  |  |
|    | 1.4                    | Sample Usages         | 5  |  |  |  |
| 2  | Markdown 7             |                       |    |  |  |  |
|    | 2.1                    | CommonMark            | 7  |  |  |  |
|    | 2.2                    | Syntax Highlighting   | 9  |  |  |  |
|    | 2.3                    | PlantUML Diagrams     | 15 |  |  |  |
|    | 2.4                    | KaTeX (Math) Formulas | 16 |  |  |  |
|    | 2.5                    | Images                | 17 |  |  |  |
|    | 2.6                    | Tables                | 18 |  |  |  |
|    | 2.7                    | Task Lists            | 18 |  |  |  |
|    | 2.8                    | Links                 | 18 |  |  |  |
| 3  | Front Matter 21        |                       |    |  |  |  |
|    | 3.1                    | Supported Keys        | 22 |  |  |  |
| 4  | Structure 2.           |                       |    |  |  |  |
|    | 4.1                    | README.md             | 23 |  |  |  |
|    |                        | 4.1.1 Sample          | 23 |  |  |  |
|    |                        | 4.1.2 Default Values  | 24 |  |  |  |
|    | 4.2                    | Assets                | 25 |  |  |  |
|    | 4.3                    | Documents             | 26 |  |  |  |
| 5  | Cus                    | tomization            | 29 |  |  |  |

| 6 | How      | r it Works                | 31 |
|---|----------|---------------------------|----|
|   | 6.1      | Assets                    | 31 |
|   | 6.2      | Styling                   | 31 |
|   | 6.3      | Templates                 | 32 |
|   | 6.4      | Markdown Formatting       | 32 |
|   | 6.5      | Syntax Highlighting       | 32 |
| 7 | X Output | 35                        |    |
|   | 7.1      | Images                    | 36 |
|   | 7.2      | Building the Book         | 36 |
|   |          | 7.2.1 Compiling a Booklet | 38 |

# Preface

*mkbook* is my simpler alternative to  $mdbook^1$  which is a great tool, however I really dislike some of the decisions they took—such as relying on javascript for highlighting and navigation and including a lot of bells and whistles such as javascript-based search.

This tool aims to work somewhat similarly to *mdbook*, but is generally intended to be a more minimal alternative that is customized more towards my needs and desires than anything else.

If you're not familiar with *mdbook*, *mkbook* is a tool to convert a collection of Markdown<sup>2</sup> files into a static website / book which can be published online. It was created to help me write documentation with minimum fuss while presenting it in an easy-to-consume manner.

<sup>&</sup>lt;sup>1</sup>https://crates.io/crates/mdbook
2

<sup>&</sup>lt;sup>2</sup>https://commonmark.org/

# **Chapter 1**

# **Command-line Interface**

*mkbook* may be installed using *Cargo* (cargo install -force -path . in the *mkbook* repo directory), and after that it presents a command-line interface:

```
$ mkbook
mkbook 0.3.0
Kenton Hamaluik <kenton@hamaluik.ca>
USAGE:
    mkbook [SUBCOMMAND]
FLAGS:
    -h, --help
            Prints help information
    -V, --version
            Prints version information
SUBCOMMANDS:
    build
            build the book
    help
             Prints this message or the help of the given
    \rightarrow subcommand(s)
    init
            initialize a mkbook directory tree
             build the book and continually rebuild whenever the
    watch
    \hookrightarrow source changes
```

# 1.1 The Init Command

The init command is a tool to help you get started, and will create an initial README.md file and a stub of your first chapter.

```
$ mkbook init --help
mkbook-init
initialize a mkbook directory tree
USAGE:
    mkbook init [OPTIONS]
FLAGS:
    -h, --help Prints help information
    -V, --version Prints version information
OPTIONS:
    -d, --directory <directory> an optional directory to
    → initialize into [default: src]
```

# 1.2 The Build Command

The build command is the primary command for *mkbook*, and is responsible for taking the .md files and building the resulting website.

## 1.3 The Watch Command

The watch command is basically the same as the build command, however after building it continues to monitor the source directory and if *any* changes are made (a file is saved, renamed, removed, created, etc), the entire book is re-built. In the future, this will hopefully be smarter but for now it just the whole thing at once. Stop watching using Ctrl + C or sending SIGINT.

```
$ mkbook build --help
mkbook-watch
build the book and continually rebuild whenever the source changes
USAGE:
   mkbook watch [OPTIONS]
FLAGS:
   -h, --help
                     Prints help information
                     Prints version information
    -V, --version
OPTIONS:
   -i. --in <in>
                      an optional directory to take the book sources
    \hookrightarrow from [default: src]
    -o, --out <out>
                       an optional directory to render the contents
    → into [default: book]
```

## 1.4 Sample Usages

Build the GitHub Pages<sup>1</sup> document (this book):

mkbook build -i docs-src -o docs

Build the book, continually watching for changes and enabling auto-reloading in the browser so you can see the book update as you write:

mkbook watch -i docs-src -o docs --reload

Build a LaTeX<sup>2</sup> version of the book, then compile it to a PDF<sup>3</sup> and open it in evince<sup>4</sup>:

<sup>&</sup>lt;sup>1</sup>https://pages.github.com/

<sup>&</sup>lt;sup>2</sup>https://www.latex-project.org/

<sup>&</sup>lt;sup>3</sup>https://en.wikipedia.org/wiki/PDF

<sup>&</sup>lt;sup>4</sup>https://wiki.gnome.org/Apps/Evince

mkdir build
mkbook build -i docs-src -o docs --latex build/book.tex
cd build
xelatex -shell-escape book.tex
xelatex -shell-escape book.tex
evince book.pdf

# **Chapter 2**

# Markdown

*mkbook* relies pretty extensively on Markdown<sup>1</sup> for its ease of use. If you're not familiar with *Markdown*, it is a simple markup language that is design to be easy to read and write in plain text, and then (relatively) easy for a computer to convert into other formats such as HTML or LaTeX.

The above paragraph looks like this:

\_mkbook\_ relies pretty extensively on [Markdown](https://daringfireball.net/projects/markdown/) for its ease of use. If you're not familiar with \_Markdown\_, it is a simple markup language that is designed to be easy to read and write in plain text, and then (relatively) easy for a computer to convert into other formats such as HTML or LaTeX.

Markdown by itself isn't quite enough for most purposes, so mkbook actually uses the CommonMark spec with some additional extensions to make life easier.

## 2.1 CommonMark

*mkbook* nominally utilizes CommonMark<sup>2</sup> with some GFM<sup>3</sup> extensions through the use of the comrak<sup>4</sup> crate. In using *comrak*, a specific set of options are used, which are listed here:

<sup>&</sup>lt;sup>1</sup>https://daringfireball.net/projects/markdown/

<sup>&</sup>lt;sup>2</sup>https://commonmark.org/

<sup>&</sup>lt;sup>3</sup>https://github.github.com/gfm/

<sup>&</sup>lt;sup>4</sup>https://crates.io/crates/comrak

```
let options: ComrakOptions = ComrakOptions {
   hardbreaks: false,
   smart: true,
   github_pre_lang: false,
   default_info_string: None,
   unsafe_: true,
   ext_strikethrough: true,
   ext_tagfilter: false,
   ext_table: true,
   ext_autolink: true,
   ext_tasklist: true,
   ext_superscript: true,
   ext_header_ids: Some("header".to_owned()),
   ext_footnotes: true,
   ext_description_lists: true,
    ..ComrakOptions::default()
```

```
};
```

Mostly, know that the following extensions are enabled:

- Strikethrough<sup>5</sup>
- Tables<sup>6</sup>
- Autolinks<sup>7</sup>
- Task Lists<sup>8</sup>
- Superscripts (e =  $mc^2$ ,  $\rightarrow e = mc < sup > 2 < / sup > .)$
- Description Lists:

<sup>&</sup>lt;sup>5</sup>https://github.github.com/gfm/#strikethrough-extension-

<sup>&</sup>lt;sup>6</sup>https://github.github.com/gfm/#tables-extension-

<sup>&</sup>lt;sup>7</sup>https://github.github.com/gfm/#autolinks-extension-

<sup>&</sup>lt;sup>8</sup>https://github.github.com/gfm/#task-list-items-extension-

First term
: Details for the \*\*first term\*\*
Second term
: Details for the \*\*second term\*\*
 More details in second paragraph.

# 2.2 Syntax Highlighting

GFM syntax highlighting is also available by using fenced code tags with a label denoting the language, as such:

```
```c++
#include <stdio>
int main() {
    std::cout << "Hello, world!" << std::endl;
    return 0;
}
```</pre>
```

which results in:

```
#include <stdio>
int main() {
    std::cout << "Hello, world!" << std::endl;
    return 0;
}</pre>
```

To denote the language you can either use one the language's extensions as the label, or the full name of the language (which is **not** case-sensitive).

The list of supported languages is currently as follows:

#### ASP

asa

#### ActionScript

as

AppleScript

applescript, script editor

#### **Batch File**

bat, cmd

#### BibTeX

bib

#### Bourne Again Shell (bash)

```
sh, bash, zsh, fish, .bash_aliases, .bash_completions, .bash_functions,
.bash_login, .bash_logout, .bash_profile, .bash_variables,
.bashrc, .profile, .textmate_init
```

#### С

c, h

#### C#

cs, csx

#### C++

cpp, cc, cp, cxx, c++, C, h, hh, hpp, hxx, h++, inl, ipp

#### CSS

css, css.erb, css.liquid

### **Cargo Build Results**

#### Clojure

clj

#### D

d,di

### Diff

diff,patch

#### Erlang

erl, hrl, Emakefile, emakefile

#### Go

go

### Graphviz (DOT)

dot, DOT, gv

#### Groovy

groovy, gvy, gradle

#### HTML

html, htm, shtml, xhtml, inc, tmpl, tpl

#### HTML (ASP)

asp

#### HTML (Erlang)

yaws

#### HTML (Rails)

rails, rhtml, erb, html.erb

#### HTML (Tcl)

adp

### Haskell

hs

#### Haxe

hx, hxsl, hscript

#### Hxml

hxml

# JSON json Java java,bsh

# Java Properties properties

Java Server Page (JSP) jsp

### JavaDoc

"

## JavaScript

js,htc

# JavaScript (Rails) js.erb

#### LaTeX

tex,ltx

### LaTeX Log

"

## Lisp

lisp, cl, clisp, l, mud, el, scm, ss, lsp, fasl

### Literate Haskell

lhs

#### Lua

lua

### MATLAB

matlab

### Make Output

"

### Makefile

make, GNUmakefile, makefile, Makefile, OCamlMakefile, mak, mk

#### Markdown

md, mdown, markdown, markdn

#### MultiMarkdown

"

#### NAnt Build File build

buitu

### OCaml

ml,mli

#### OCamllex

mll

#### OCamlyacc

mly

# Objective-C

m, h

#### Objective-C++ mm, M, h

#### PHP

php, php3, php4, php5, php7, phps, phpt, phtml

#### PHP Source

"

#### Pascal

pas, p, dpr

#### Perl

pl, pm, pod, t, PL

#### Plain Text

txt

#### Python

py, py3, pyw, pyi, pyx, pyx.in, pxd, pxd.in, pxi, pxi.in, rpy, cpy, SConstruct, Sconstruct, sconstruct, SConscript, gyp, gypi, Snakefile, wscript

#### R

R, r, s, S, Rprofile

### R Console

"

#### Rd (R Documentation) rd

# Regular Expression

### **Regular Expressions (Javascript)**

#### **Regular Expressions (Python)**

#### Ruby

rb, Appfile, Appraisals, Berksfile, Brewfile, capfile, cgi, Cheffile, config.ru, Deliverfile, Fastfile, fcgi, Gemfile, gemspec, Guardfile, irbrc, jbuilder, podspec, prawn, rabl, rake, Rakefile, Rantfile, rbx, rjs, ruby.rail, Scanfile, simplecov, Snapfile, thor, Thorfile, Vagrantfile

#### **Ruby Haml**

haml, sass

#### **Ruby on Rails**

rxml, builder

#### Rust

rs

### SCSS

scss

#### SQL

sql,ddl,dml

#### SQL (Rails)

erbsql, sql.erb

#### Sass

sass

#### Scala

scala, sbt

### Shell-Unix-Generic

.

### TOML

toml, tml, Cargo.lock, Gopkg.lock, Pipfile

### Tcl

tcl

## TeX

sty,cls

## Textile

textile

## XML

xml, xsd, xslt, tld, dtml, rss, opml, svg

### YAML

yaml, yml, sublime-syntax

camlp4

commands-builtin-shell-bash

# reStructuredText

rst, rest

# 2.3 PlantUML Diagrams

If you have PlantUML<sup>9</sup> installed and available on your path, *mkbook* will try to render any code blocks with a language tag of plantuml as inline SVG images.

For example:

<sup>9</sup>http://plantuml.com/

```
```plantuml
@startuml
Alice -> Bob: Authentication Request
Bob --> Alice: Authentication Response
Alice -> Bob: Another authentication Request
Alice <-- Bob: Another authentication Response
@enduml
```</pre>
```

is rendered as:

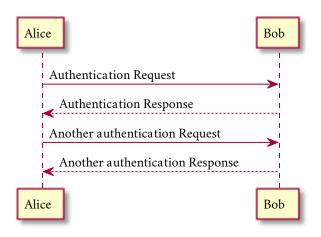

This feature is still experimental, but I find it handy for my books.

# 2.4 KaTeX (Math) Formulas

If you have  $KaTeX^{10}$  installed and available on your path, *mkbook* will try to render any code blocks with a language tag of katex as inline math blocks.

For example:

<sup>&</sup>lt;sup>10</sup>https://github.com/KaTeX/KaTeX

```
```katex
x = \frac{-b \pm \sqrt{b^2 - 4ac}}{2a}
```
```

is rendered as:

$$x = \frac{-b \pm \sqrt{b^2 - 4ac}}{2a} \tag{2.1}$$

This feature is still experimental, but I find it handy for my books.

## 2.5 Images

To include an image, use the standard markdown format:

```
![alt](url "title")
```

This will wrap the image in a figure with an associated figcaption containing the title of the image, as so:

![a bear](https://placebear.com/g/512/256 "A majestic bear")

will render as:

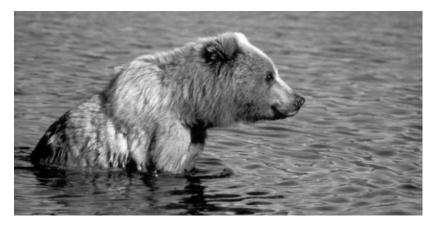

Figure 2.1: A majestic bear

## 2.6 Tables

Tables are created using the pipe syntax<sup>11</sup>, for example the following:

 | Tables
 | Are
 | Cool |

 | ----- |:------:|
 -----:|

 | col 3 is
 | right-aligned | \$1600 |

 | col 2 is
 | centered | \$12 |

 | zebra stripes | are neat | \$1

renders as:

| Tables        | Are           | Cool   |
|---------------|---------------|--------|
| col 3 is      | right-aligned | \$1600 |
| col 2 is      | centered      | \$12   |
| zebra stripes | are neat      | \$1    |

## 2.7 Task Lists

You can also use GFM<sup>12</sup>-style task lists<sup>13</sup> to indicate a TODO list:

- $\Box$  a task list item
- $\Box$  list syntax required
- $\Box$  normal formatting
- 🗆 incomplete
- $\square$  completed

## 2.8 Links

mkbook uses standard MarkDown notation for links:

```
[link text](link url)
```

Links can be separated into three types:

<sup>11</sup>https://github.github.com/gfm/#tables-extension-

<sup>&</sup>lt;sup>12</sup>https://help.github.com/en/github/writing-on-github

<sup>&</sup>lt;sup>13</sup>https://github.blog/2013-01-09-task-lists-in-gfm-issues-pulls-comments/

#### 2.8. LINKS

- 1. External links (prepended by http:// or https://)
- 2. Internal links (relative path names)
- 3. Reference links (prepended by ref:// and then followed by the chapter title) to refer to other chapters in the book\*\*

Note: Reference links aren't implemented yet!

# **Chapter 3**

# **Front Matter**

Each .md file can optionally contain a header with metadata describing the document. If the header isn't present, or if any keys are missing, default values will be used.

To insert a header into a .md file, insert three dashes (–), followed by a new-line, followed by the front matter contents, followed by a newline, then another three dashes and a new-line. The metadata is in the  $TOML^1$  format, so for example the front-matter (and first line) for a file could look like this:

<sup>&</sup>lt;sup>1</sup>https://github.com/toml-lang/toml

```
---
title = "Front Matter"
author = "Kenton Hamaluik"
pubdate = 2019-11-29T15:22:00-07:00
---
Each `.md` file can optionally contain a header with metadata
→ describing the document. If the header isn't present, or if any
```

```
\leftrightarrow keys are missing, default values will be used.
```

# 3.1 Supported Keys

The list of supported keys is subject to change, but for now it is as follows:

title

A human-readable title for the document (defaults to the filename)

#### author

The author (or authors) who wrote the chapter (defaults to "Anony-mous")

#### pubdate

The RFC  $3339^2$  timestamp of when the chapter was published (defaults to the time at build)

#### url

The relative URL of the file, defaults to the generated route (you probably shouldn't set this one)

<sup>&</sup>lt;sup>2</sup>http://tools.ietf.org/html/rfc3339

# **Chapter 4**

# Structure

mkbook follows a fairly simple directory structure for now, with a README.md file declaring the book's metadata, and .md files defining each chapter of the book.

## 4.1 README.md

*mkbook* generally requires a README.md file to reside in your source directory. This file is responsible for defining the metadata associated with your book:

- The book's title (title)
- The book's author (author)
- The publication date (pubdate)
- The canonical URL for the book (url)
- A markdown-formatted description of the book

If the README.md file or any of the entries are missing, default values will be used. The README.md file should be formatted as any other page, with the title, author, pubdate, and url specified in the frontmatter, and the book description the *Markdown* contents of the README.md file.

### 4.1.1 Sample

```
___
title = "The mkbook Book"
author = "Kenton Hamaluik"
url = "https://hamaluik.github.io/mkbook/"
___
_mkbook_ is my simpler alternative to
which is a great tool, but for which I really dislike some of the
\hookrightarrow decisions they
took, such as relying on javascript for highlighting and navigation,
\hookrightarrow and
including a lot of bells and whistles such as javascript-based
\hookrightarrow search.
This tool aims to work somewhat similarly to _mdbook_, but is
\hookrightarrow generally intended
to be a more minimal alternative that is customized more towards my
\hookrightarrow \quad \text{needs and} \quad
desires than anything else.
```

#### 4.1.2 Default Values

#### title

"My Cool Book"

#### author

"Anonymous"

#### pubdate

The date the book was built from the command line, in UTC time

#### url

""

### description

""

## 4.2 Assets

Any files in the src directory which are not included in .gitignore and do not end in the extension .md will be copied to the output folder. You can use this to include images, files, etc, for example the following image is an asset bundled with the book:

```
<code>![chapter-six](book-chapter-six-5834.jpg "Photo by Kaboompics.com</code> \hookrightarrow from Pexels")
```

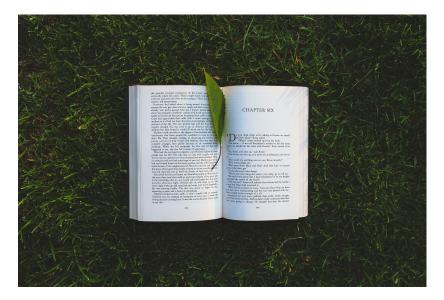

Figure 4.1: Photo by Kaboompics.com from Pexels

## 4.3 Documents

*mkbook* works on mostly a flat directory structure, however one level of subdirectories are supported in order to create sections within chapters. Files that don't end in a .md extension are completely ignored. Each .md file in the root source directly is it's own chapter. To create chapters with sub-sections, create a sub-directory in the root directory and then create a README.md file, which will become the root of the chapter, with all .md files in the subdirectory becoming sections in the chapter. The title in the README.md file's frontmatter will be used as the name of the chapter.

The order of the book is based on the alphabetical order of the file names (actually it's based on Rust's implementation of PartialOrd for  $str^1$ ). Thus,

<sup>&</sup>lt;sup>1</sup>https://doc.rust-lang.org/std/cmp/trait.PartialOrd.html# impl-PartialOrd%3Cstr%3E

it is recommended to lay out your book chapters with manual numbering of the file names, as such:

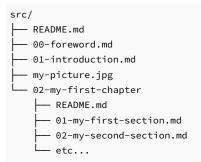

An index and navigation will be automatically generated from these files, taking the information for each file from it's front-matter.

# **Chapter 5**

# Customization

There isn't any way to customize the templates nor the CSS yet, though I will investigate this if the need arises. This is because both the templates and CSS are currently compiled at compile-time instead of run-time.

# **Chapter 6**

# **How it Works**

*mkbook* generates a completely static, javascript-free website from a series of Markdown files. All of the layout and styling is controlled purely by hand-crafted CSS specific to this book's purpose.

## 6.1 Assets

*mkbook* currently bundles two assets which get written into the book directory: favicon.ico, and icons.svg. favicon.ico is the Font Awesome 5 book icon<sup>1</sup>, and icons.svg contains 3 Font Awesome 5<sup>2</sup> arrow icons: arrow-left<sup>3</sup>, arrow-right<sup>4</sup>, and arrow-up<sup>5</sup> which are used for navigation. These files are compiled into the *mkbook* binary using the include\_bytes! macro<sup>6</sup>, and written to the output folder on each build.

## 6.2 Styling

*mkbook* utilizes Sass<sup>7</sup> to define it's styles; you can view the sources on github<sup>8</sup>. In *mkbook*'s build script, the styles are compiled from their native .scss for-

<sup>&</sup>lt;sup>1</sup>https://fontawesome.com/icons/book?style=solid

<sup>&</sup>lt;sup>2</sup>https://fontawesome.com/

<sup>&</sup>lt;sup>3</sup>https://fontawesome.com/icons/arrow-left?style=solid

<sup>&</sup>lt;sup>4</sup>https://fontawesome.com/icons/arrow-right?style=solid

<sup>&</sup>lt;sup>5</sup>https://fontawesome.com/icons/arrow-up?style=solid

<sup>&</sup>lt;sup>6</sup>https://doc.rust-lang.org/std/macro.include\_bytes.html

<sup>&</sup>lt;sup>7</sup>https://sass-lang.com/

<sup>&</sup>lt;sup>8</sup>https://github.com/hamaluik/mkbook/tree/master/style

mat into a single, compressed .css file using sass-rs<sup>9</sup>. The resulting .css file is then bundled into the binary using the include\_str! macro<sup>10</sup>. When a book is generated, this .css is written to the output folder as style.css, where it is included by each generated .html file.

# 6.3 Templates

*mkbook* contains two template files: one for the index, and one for each page / chapter, and uses Askama<sup>11</sup> to render the templates. Since the *Askama* templates are compiled when *mkbook* is compiled, it is not currently possible to change the templates at run time. You can view the sources for these templates on github<sup>12</sup>.

# 6.4 Markdown Formatting

Markdown is formatted using comrak<sup>13</sup> with some specific options, see the Markdown chapter<sup>14</sup> for more information.

# 6.5 Syntax Highlighting

Code is syntax-highlighted using syntect<sup>15</sup> with the default langauges and the base16-eighties colour scheme. Some additional languages above the base list supported by *syntect* have been aded:

- haxe<sup>16</sup>
- hxml<sup>17</sup>
- sass<sup>18</sup>
- scss<sup>19</sup>

```
<sup>9</sup>https://crates.io/crates/sass-rs
```

```
<sup>10</sup>https://doc.rust-lang.org/std/macro.include_str.html
```

<sup>11</sup>https://crates.io/crates/askama

```
<sup>12</sup>https://github.com/hamaluik/mkbook/tree/master/templates
```

```
<sup>13</sup>https://crates.io/crates/comrak
```

```
<sup>14</sup>02-markdown.html
```

```
<sup>15</sup>https://crates.io/crates/syntect
```

```
<sup>16</sup>https://haxe.org/
```

```
<sup>17</sup>https://haxe.org/manual/compiler-usage-hxml.html
```

```
<sup>18</sup>https://sass-lang.com/documentation/syntax#the-indented-syntax
```

```
<sup>19</sup>https://sass-lang.com/documentation/syntax
```

## 6.5. SYNTAX HIGHLIGHTING

## • toml<sup>20</sup>

<sup>&</sup>lt;sup>20</sup>https://github.com/toml-lang/toml

# **Chapter 7**

# LaTeX Output

*mkbook* can also export a LaTeX<sup>1</sup> file which can be used to convert your book to a beatiful, ready-to-print PDF<sup>2</sup>. This feature is still under heavy development as it's not quite as smooth as I would like, and the generated .tex document is perhaps a bit too customized—I'm still exploring this.

For now, however, you can convert your book into a single .tex file with the following command which will create the file ./print/book.tex along with any images needed to render the book:

<sup>&</sup>lt;sup>1</sup>https://www.latex-project.org/

<sup>&</sup>lt;sup>2</sup>https://en.wikipedia.org/wiki/PDF

```
mkbook build -l ./print/book.tex
```

Note that this command is more about preparing a .tex file that you can then further customize for your own book than having a complete, readyto-go PDF that is entirely your own—the current LaTeX template that gets generated works for me but it may not work for you.

## 7.1 Images

If an image in the document is an external image (i.e. it starts with http:// or https://), *mkbook* will attempt to download the image the same directory that the generated LaTeX document resides in. If it cannot do so, it will tell you. If, on the other hand, the image is in the source tree, it will be copied over the same way that any other asset is and should be available to the LaTeX file.

Similar to this, *mkbook* will attempt to render any plantuml code sections into .svg files which also get included in the book.

## 7.2 Building the Book

The current LaTeX template requires the following packages to be installed:

- ulem<sup>3</sup>
- fontspec<sup>4</sup>
- sectsty<sup>5</sup>
- xcolor<sup>6</sup>
- minted<sup>7</sup>
- amsmath<sup>8</sup>
- amssymb<sup>9</sup>

<sup>&</sup>lt;sup>3</sup>https://ctan.org/pkg/ulem <sup>4</sup>https://ctan.org/pkg/fontspec <sup>5</sup>https://ctan.org/pkg/sectsty <sup>6</sup>https://ctan.org/pkg/xcolor <sup>7</sup>https://ctan.org/pkg/minted <sup>8</sup>https://ctan.org/pkg/amsmath <sup>9</sup>https://ctan.org/pkg/amssymb

- enumitem<sup>10</sup>
- textcomp<sup>11</sup>
- graphicx<sup>12</sup>
- float<sup>13</sup>
- svg<sup>14</sup>
- menukeys<sup>15</sup>

The template also requires XeTeX<sup>16</sup> and the following fonts to be available on your system:

- Crimson<sup>17</sup>
- Poppins<sup>18</sup>
- Source Code Pro<sup>19</sup>

Finally, in order to color the source code, you must have Pygments<sup>20</sup> installed and the pygmentize executable must be available on your path.

If you meet all these requirements, you can build the book using xelatex (better yet, use latexmk). Assuming you built the book.tex file in the print directory as above:

<sup>&</sup>lt;sup>10</sup>https://ctan.org/pkg/enumitem

<sup>&</sup>lt;sup>11</sup>https://ctan.org/pkg/textcomp

<sup>&</sup>lt;sup>12</sup>https://ctan.org/pkg/graphicx

<sup>&</sup>lt;sup>13</sup>https://ctan.org/pkg/float

<sup>&</sup>lt;sup>14</sup>https://ctan.org/pkg/svg

<sup>&</sup>lt;sup>15</sup>https://ctan.org/pkg/svg

<sup>&</sup>lt;sup>16</sup>https://www.tug.org/xetex/

<sup>&</sup>lt;sup>17</sup>https://github.com/skosch/Crimson

<sup>&</sup>lt;sup>18</sup>https://www.fontsquirrel.com/fonts/poppins

<sup>&</sup>lt;sup>19</sup>https://github.com/adobe-fonts/source-code-pro

<sup>&</sup>lt;sup>20</sup>https://pygments.org/

```
cd print
latexmk -xelatex -shell-escape book.tex
```

Note that the -shell-escape argument is required in order to get *Pygments* to colour your source code, and the xelatex command is run twice in order to properly build the table of contents.

Note also that in the current template, the pages that are created are 5.5 inches by 8 inches. This is to facilitate booklet printing on North American letter paper. Feel free to change this in the generated book.tex file before compiling if you need to.

### 7.2.1 Compiling a Booklet

If you want to easily print this book as a booklet, you can take one more step to arrange the pages so that a simple duplex print on any printer will produce signatures that you can easily bind yourself (there are many tutorials online for doing this, I recommend Easy paperback book binding how-to<sup>21</sup> by Rubén Berenguel).

The first step is to create a file alongside your compiled book.pdf file called printbook.tex with the contents as such:

 $<sup>^{21} \</sup>rm https://mostlymaths.net/2009/04/easy-paperback-book-binding-how-to.html/$ 

```
\documentclass[letterpaper]{article}
\usepackage[final]{pdfpages}
\begin{document}
\includepdf[pages=-,nup=1x2,landscape,signature=32]{book.pdf}
\end{document}
```

You can change the value of signature as you like, but keep it a multiple of 4. The signature<sup>22</sup> is the number of pages (not sheets of paper) which get combined into a "mini-booklet", and the final book is a combination of all of the signatures ("mini-booklets") to make the full book. Essentially, if you divide this number by 4, you'll get the number of sheets of paper that you'll have to staple together at a time. For a signature of 32 pages, this will mean stapling together 8 pages at a time.

Note that if you have a relatively short book, it may be advantageous to just do all of the book's pages into one signature, in this case make the signature the next multiple-of-four value higher than the total number of sheets in the book.pdf file. For example: if book.pdf contains 45 pages, make signature=48 to put everything into a single signature.

Finally, compile printbook.tex using pdflatex:

pdflatex printbook.tex

As a sample, you can view the compiled book<sup>23</sup> and printbook<sup>24</sup> files for this book to see how this can turn out.

 $^{23} \texttt{book.pdf}$ 

<sup>&</sup>lt;sup>24</sup>printbook.pdf